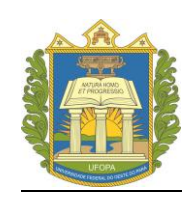

**UNIVERSIDADE FEDERAL DO OESTE DO PARÁ PRÓ-REITORIA DE ENSINO DE GRADUAÇÃO**

**INSTRUÇÕES PARA EMISSÃO DO BOLETO DE GUIA DE RECOLHIMENTO DA UNIÃO – GRU**

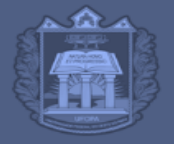

ROEN PRÓ-REITORIA DE ENSINO DE GRADUAÇÃO

A Resolução nº 95/2021-CONSAD/UFOPA, regulamentou a cobrança de taxas referentes aos serviços de registro e expedição de diplomas/históricos escolares pela Universidade Federal do Oeste do Pará.

O valor cobrado para cada serviço está especificado no anexo único da referida resolução. Para emitir o boleto (GRU) e realizar o pagamento da taxa, siga o passo-a-passo abaixo:

**PASSO 1**- Acesse o Site:<https://pagtesouro.tesouro.gov.br/portal-gru/#/emissao-gru>

**PASSO 2**- No campo "UNIDADE GESTORA ARRECADADORA", informe o código "**158515**", conforme imagem abaixo.

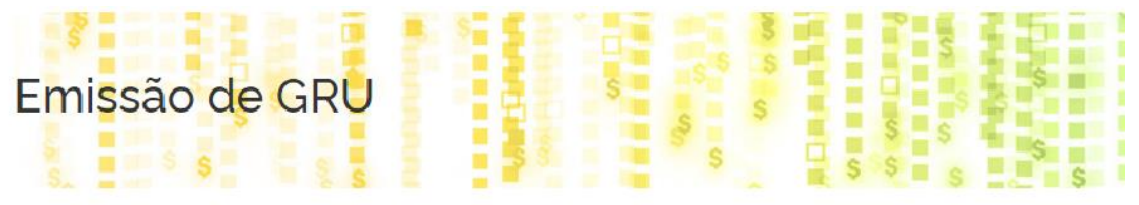

Para preenchimento dos campos da GRU (ex. Código da Unidade Gestora Arrecadadora, Código de Recolhi que o contribuinte entre em contato com o Órgão Público favorecido pelo pagamento (ex. Tribunais, Univer: responsável pelo fornecimento destas informações.

Para acessar as instruções de preenchimento da GRU Simples, clique aqui.

Para acessar as instruções de preenchimento da GRU Judicial, clique aqui.

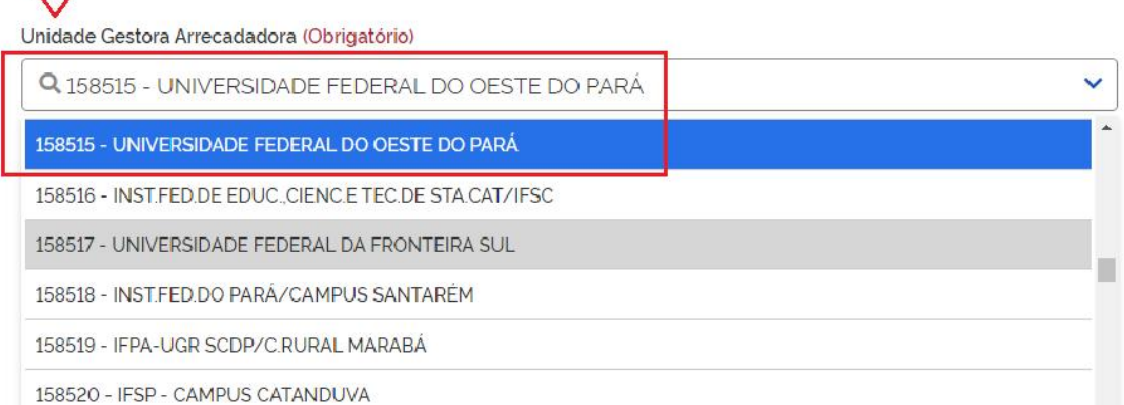

**PASSO 2**- No campo "CÓDIGO DE RECOLHIMENTO", escolha a opção de acordo com o serviço desejado, conforme especificado abaixo e clique em "Avançar".

Opção 1: Escolha "**28927-2 TAXA REGISTRO DIPLOMAS**", caso o serviço desejado seja o Registro de Diplomas de Instituições não-universitárias (faculdades privadas).

Opção 2: Escolha a opção "**28929-9 TAXA CONFECÇÃO DIPLOMAS**", caso o serviço desejado seja emissão de 2ª via de Diploma de Graduação ou Pós-Graduação (lato e/ou stricto sensu).

Opção 3: Escolha a opção "**28832-2 SERVIÇOS EDUCACIONAIS**", caso o serviço desejado seja emissão de Histórico Escolar (para discentes com status "cancelado").

Л

**ROEN** PRÓ-REITORIA DE ENSINO DE GRADUAÇÃO

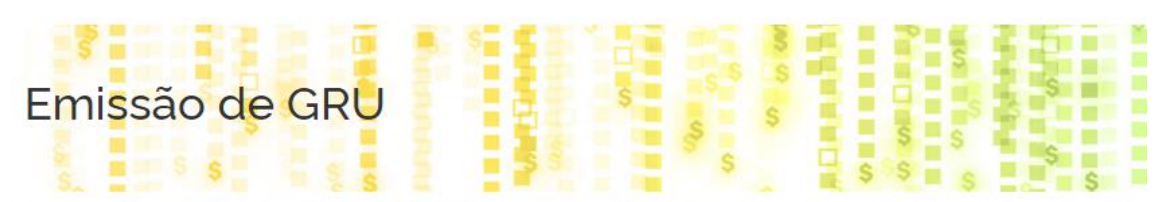

Para preenchimento dos campos da GRU (ex. Código da Unidade Gestora Arrecadadora, Código de Recolhir que o contribuinte entre em contato com o Órgão Público favorecido pelo pagamento (ex. Tribunais, Univers responsável pelo fornecimento destas informações.

Para acessar as instruções de preenchimento da GRU Simples, clique aqui.

Para acessar as instruções de preenchimento da GRU Judicial, clique aqui.

## Unidade Gestora Arrecadadora (Obrigatório)

Unidade Gestora Arrecadadora

P

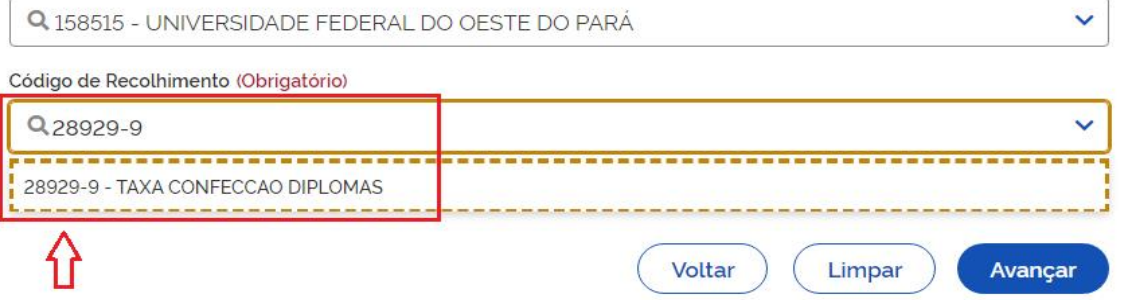

**PASSO 3**- Na página seguinte, preencha os dados obrigatórios (**CPF ou CNPJ do Contribuinte**; **Nome do Contribuinte; Número de Referência e Valor Principal)** depois clique em "Emitir GRU".

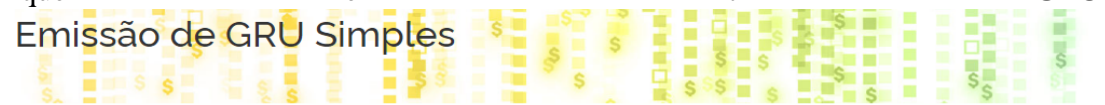

158515 - UNIVERSIDADE FEDERAL DO OESTE DO PARÁ

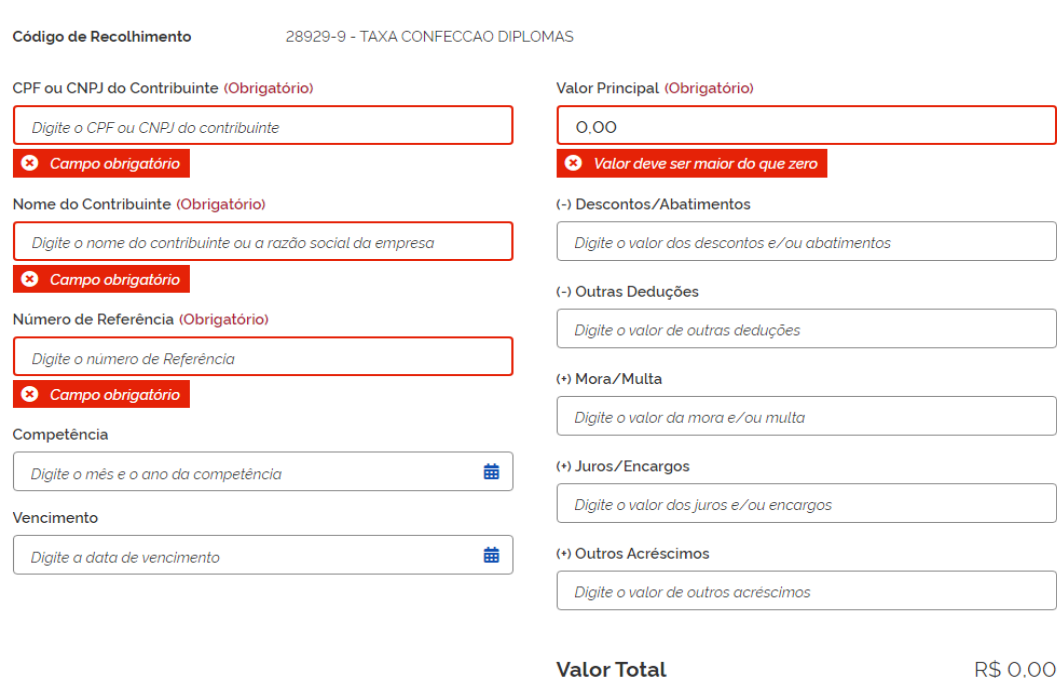

Voltar

Limpar

Emitir GRU

ROEN PRÓ-REITORIA DE ENSINO DE GRADUAÇÃO

**Obs.1**: Preencha os campos obrigatórios conforme indicação na imagem acima.

**Obs.2**: No campo "Número de Referência", preencha com o código indicado abaixo, conforme o serviço pretendido:

- Registro de Diplomas (IES privadas): **0001**
- 2° via de Diploma de Graduação: **0002**
- 2° via de Diploma de Pós-Graduação (Mestrado/Doutorado): **0003**
- 2° via de Certificado de Pós-Graduação (Especialização): **0004**
- Histórico escolar para discentes com status "Cancelado": **0005**

**Obs.3**: No caso do serviço de Registro de Diploma de IES não-universitária, o campo **CNPJ ou CPF do Contribuinte**, deverá ser preenchido com o CNPJ da Instituição, assim como o campo **Nome do Contribuinte / Recolhedor**, que deverá ser preenchido com o nome oficial da Instituição.

Obs.4: No campo "Valor Principal", preencha com o valor referente ao serviço desejado, conforme tabela abaixo:

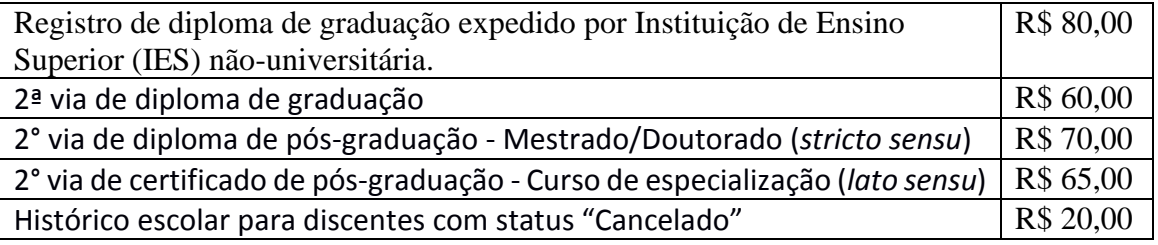

Valores aprovados pela Resolução nº 95/2021-CONSAD/UFOPA

**Obs.5:** No caso do serviço de Registro de Diploma de IES não-universitária, o campo "**Valor Principal"**, deve ser preenchido com o valor total para cada solicitação de registro de diplomas.

Exemplo: Considerando um processo de solicitação de registro para 10 diplomas, os campos "valor principal" e "valor total", deverão ser preenchidos com o valor de R\$800,00.